# C I-B02G S10J-BT 模块数据手册

## 模块介绍

## 概述

本模块是针对低成本离线语音应用方案开发的一款通用、便携、低功耗高性能的语音识别模块, 型号为: CI-B02GS10J-B T,主芯片为 C I1102 ,可以实现 100 条以下的离线命令词识别。

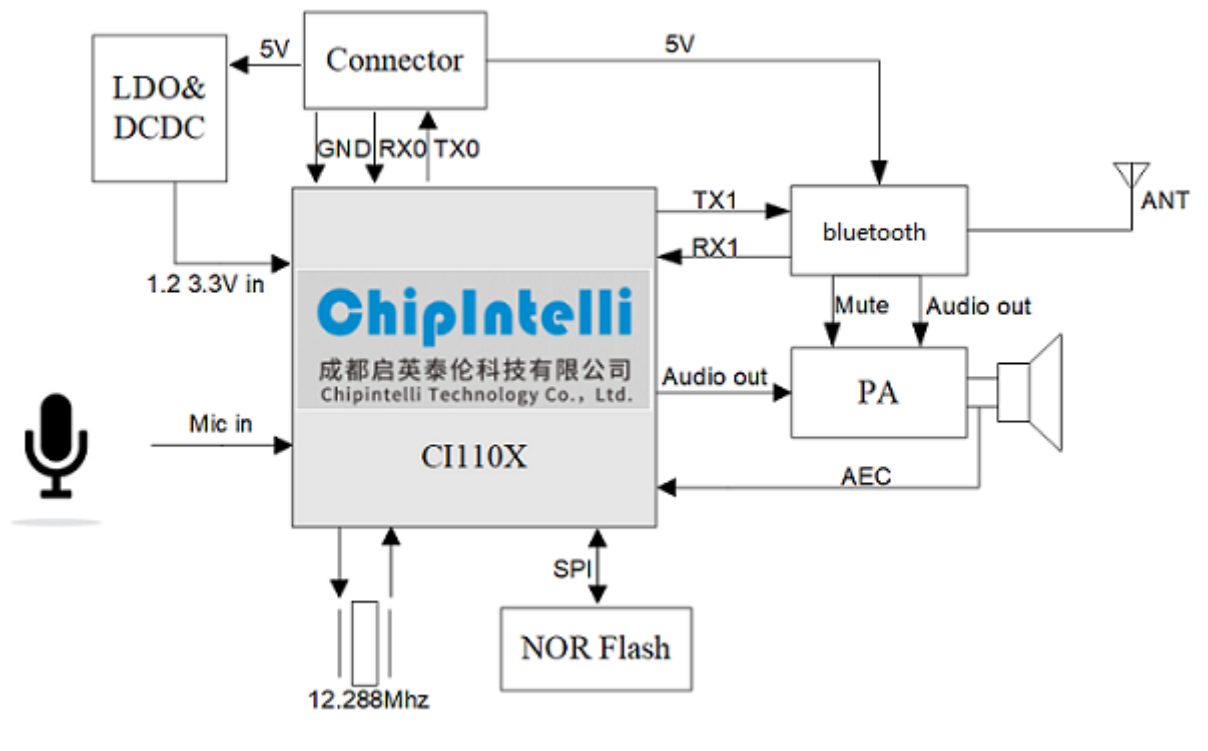

图1 模块框图

该模块具有以下特点:

模块体积小巧,长宽为 37mm× 40mm ,工作电压为 5.0V -55V,板载一颗 4M B No rFlash,一颗蓝牙 5.0 芯片和一 颗音频功放芯片,带一路麦克风、一路喇叭和一路 5V 电源及 UART 的接口,此 UART 接口也为 5V 电平。模块插 入麦克风和喇叭直接供电即可使用,也可以直接通过接插件将 UART 连接到产品主控板,由产品主控板的 5V 电 源进行供电, UART 通信或 GP 10 控制, 无需焊接。模块包含 2 个 3.5mm 螺丝孔, 方便固定及安装。

- 模块主芯片支持离线神经网络计算,支持单麦克风降噪增强,单麦克风回声消除,360 度全方位拾音,可抑 制环境噪音,保证嘈杂环境中语音识别的准确性。使用本模块进行离线语音识别不依赖网络,时延小,性能 高,可实现 97% 以上的高识别率,10 米超远距离识别,响应时间最快达到 0.2S。
- 模块可以应用于有能耗等级要求的产品和电池供电类产品中,运行功耗 ≤0.5W 。
- 模块带有一颗单声道低功耗蓝牙芯片,兼容蓝牙 5.0 协议和BL E协议。用户不但可以通过手机等多媒体终端 连接蓝牙播歌,而且可以通过微信小程序发送控制协议。
- 高可靠性,模块选材均选用工业级器件,通过了多项可靠性实验,可应用在对可靠性要求极高的家电产品 中。

#### 表1 模块选型表

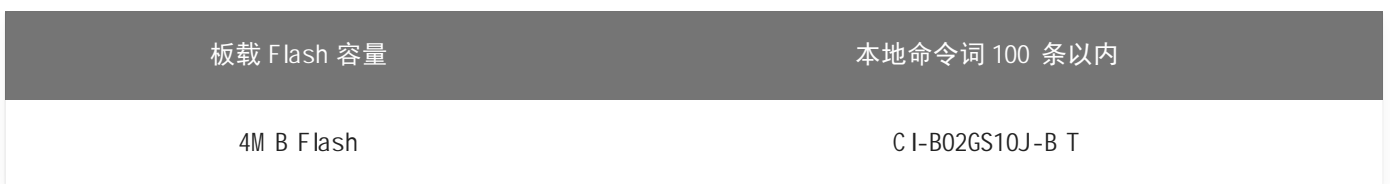

## 模块主芯片介绍

C I1102 是一颗专用于语音处理的人工智能芯片,可广泛应用于家电、家居、照明、音箱、玩具、穿戴设备、汽 车等产品领域, 实现语音交互及控制。C I1102 系列芯片内置自主研发的脑神经网络处理器 BNP U, 支持本地大词 汇量语音识别和声纹识别,和内置的 CPU 核结合可以做各类智能语音方案应用。

想了解 C I1102 芯片更多的详细信息, 请点击以下链接:

? C [I1102 芯片数据手册](https://document.chipintelli.com/%E7%A1%AC%E4%BB%B6%E5%BC%80%E5%8F%91/%E8%8A%AF%E7%89%87%E6%95%B0%E6%8D%AE%E6%89%8B%E5%86%8C/CI1102%E8%8A%AF%E7%89%87%E6%95%B0%E6%8D%AE%E6%89%8B%E5%86%8C/%E8%8A%AF%E7%89%87%E6%A6%82%E8%BF%B0/)

## 模块应用场景

该模块可用作语音识别前端+客户硬件主控板方案组合使用,也可以作为灯具、玩具等方案的单芯片主控模块。 应用时需外接麦克风和喇叭,并通过外部接入的 5V 电源进行供电。

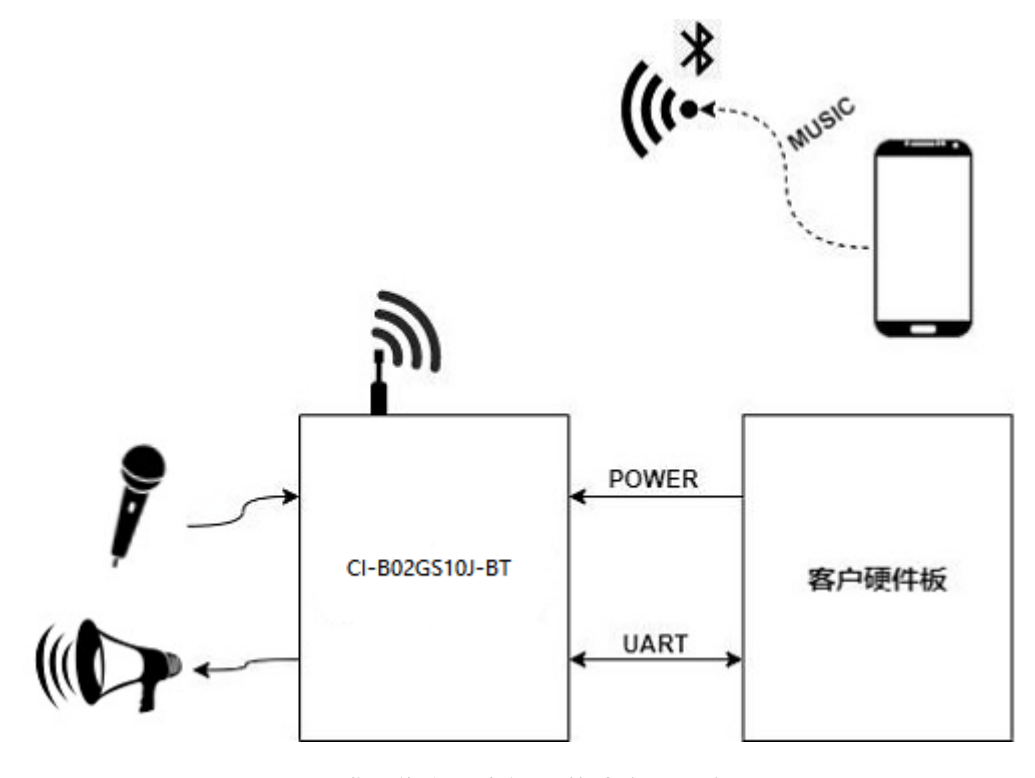

图2 模块作为语音识别前端应用示意图

C I-B02GS10J-B T 模块支持 100 条离线语音识别命令词,可应用于智能电风扇、取暖桌、晾衣机、小家电、玩 具、照明等多种终端产品。

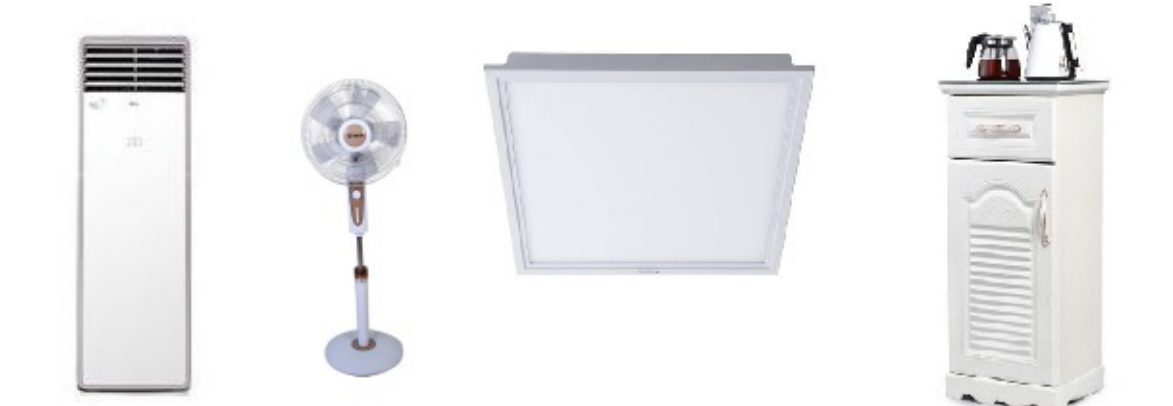

图3 模块可应用的产品

模块规格

模块实物图

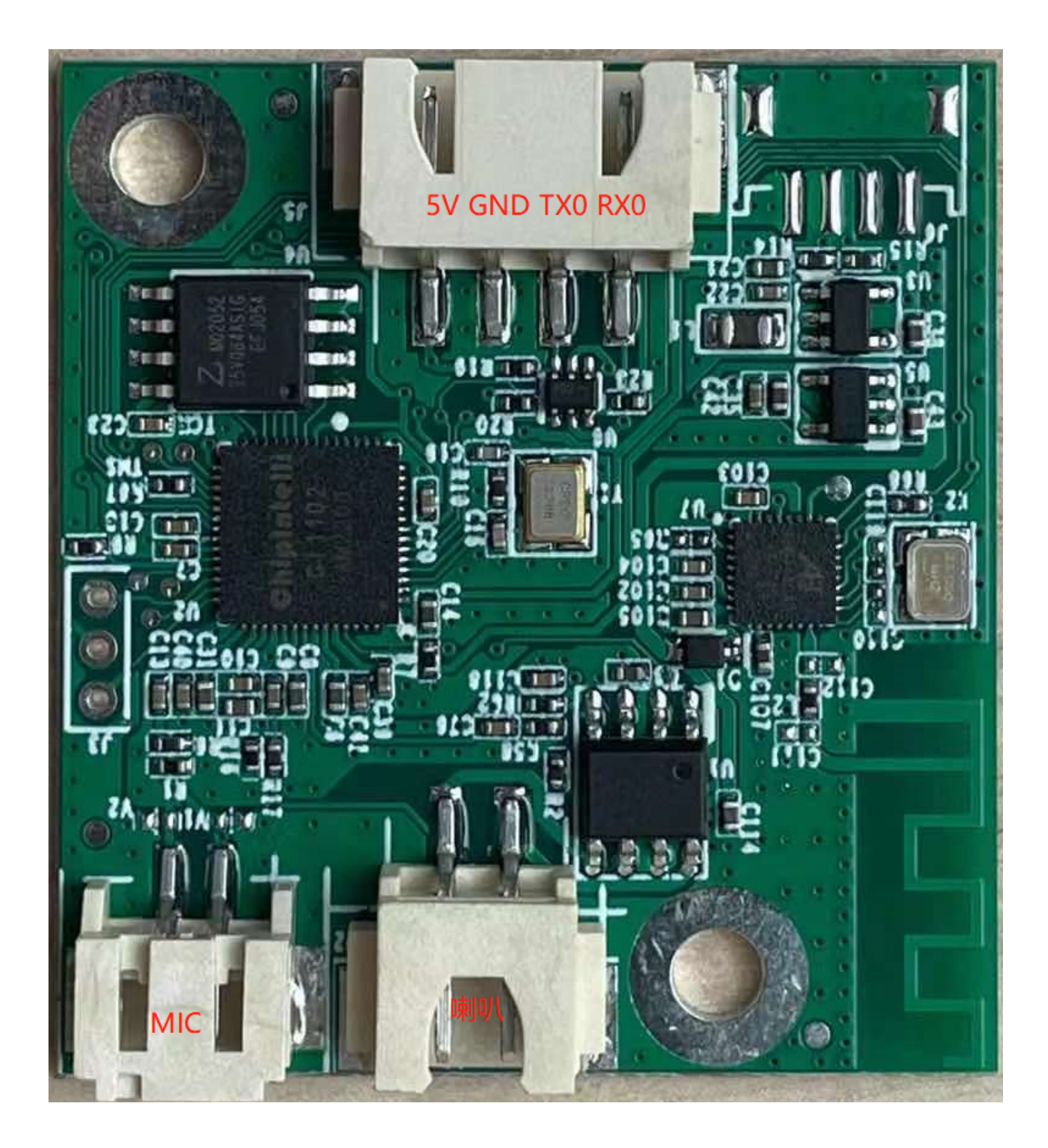

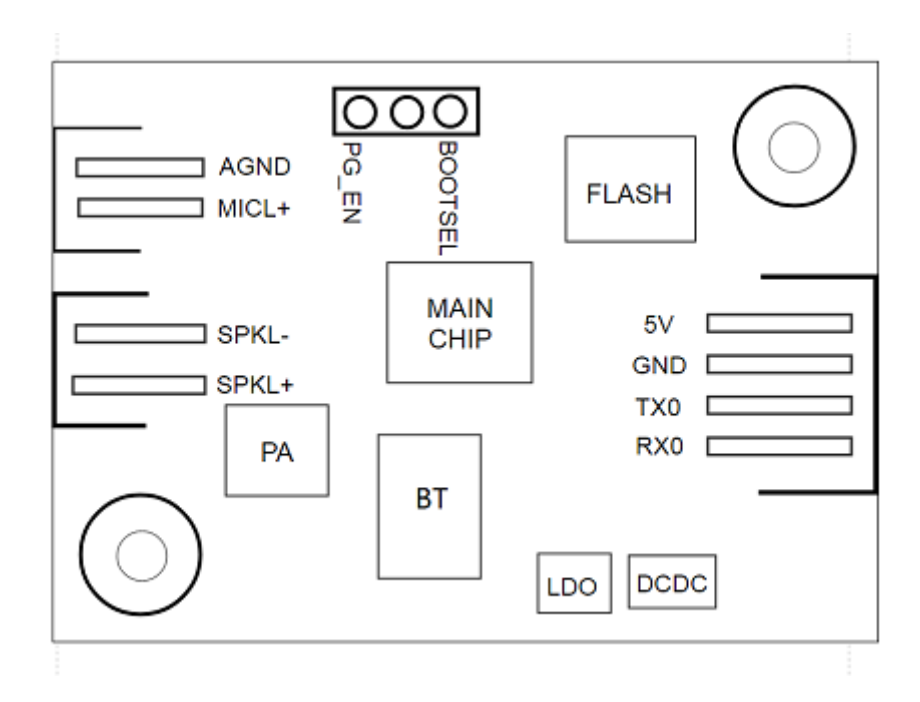

图4 模块实物和芯片对应位置图

模块实物如图 4 所示,语音识别模块为单面贴装,主要 IC 包括语音识别芯片 C I1102 、4M B No rFlash、音频功 放、蓝牙等。语音指令从麦克风输入,经语音识别 IC 进行语音识别、指令处理后,将反馈播报音发送至音频功 放,驱动喇叭播放声音。音频功放最大驱动功率为 1.5W @ 8Ω和 2W @ 4Ω。模块内部通过一路 C odec 实现了回声 消除,正常运行下回声有效抑制的信噪比最大范围为-10dB 到-15dB。

模块尺寸图

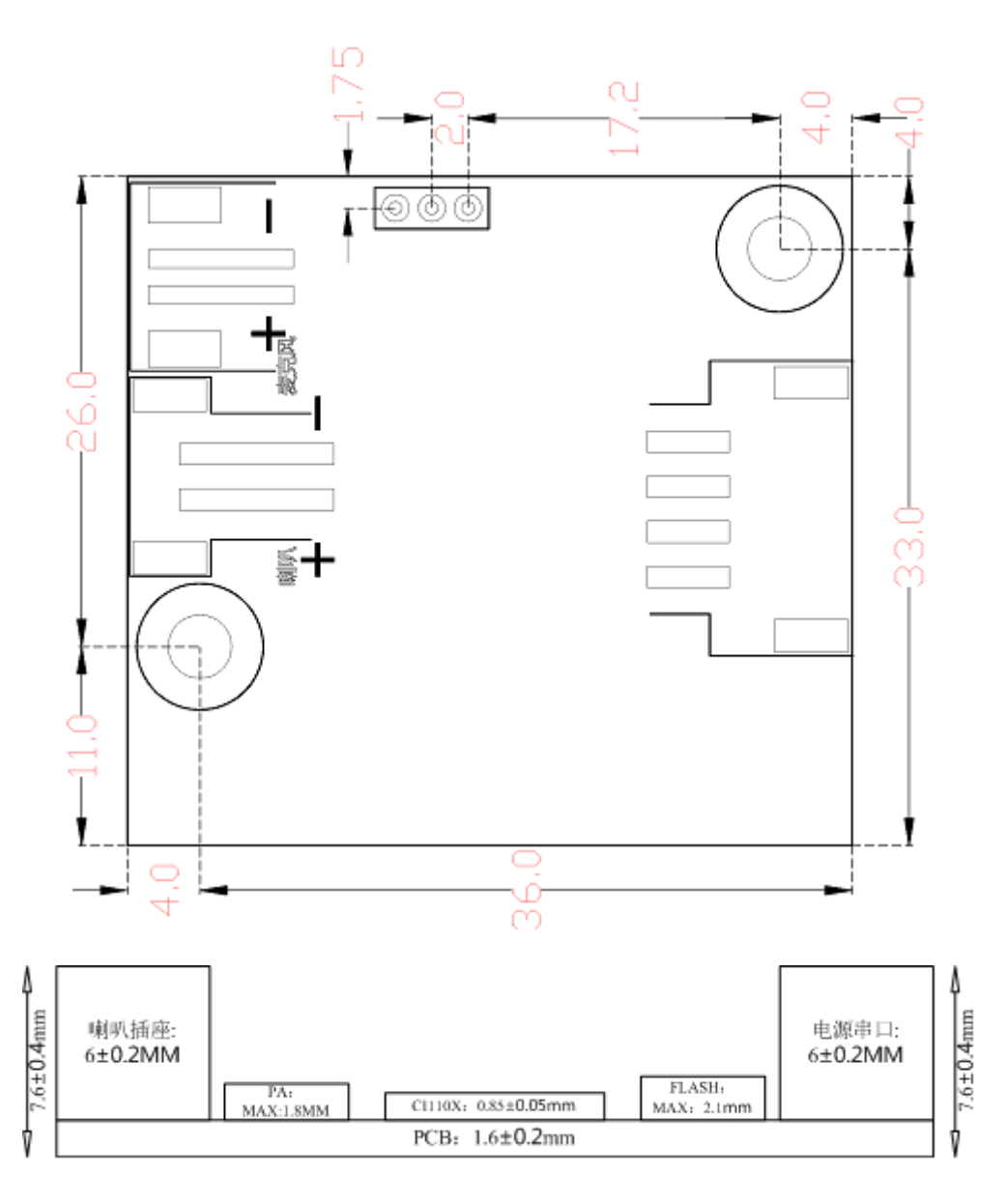

图5 模块尺寸图

如图 5 所示,模块形状为长方形,尺寸为 37±0.3mm× 40±0.15mm ,P C B 板厚为 1.6±0.2mm ,模块高度为 7.6±0.4mm, 用户可根据此尺寸设计结构。

模块硬件接口定义

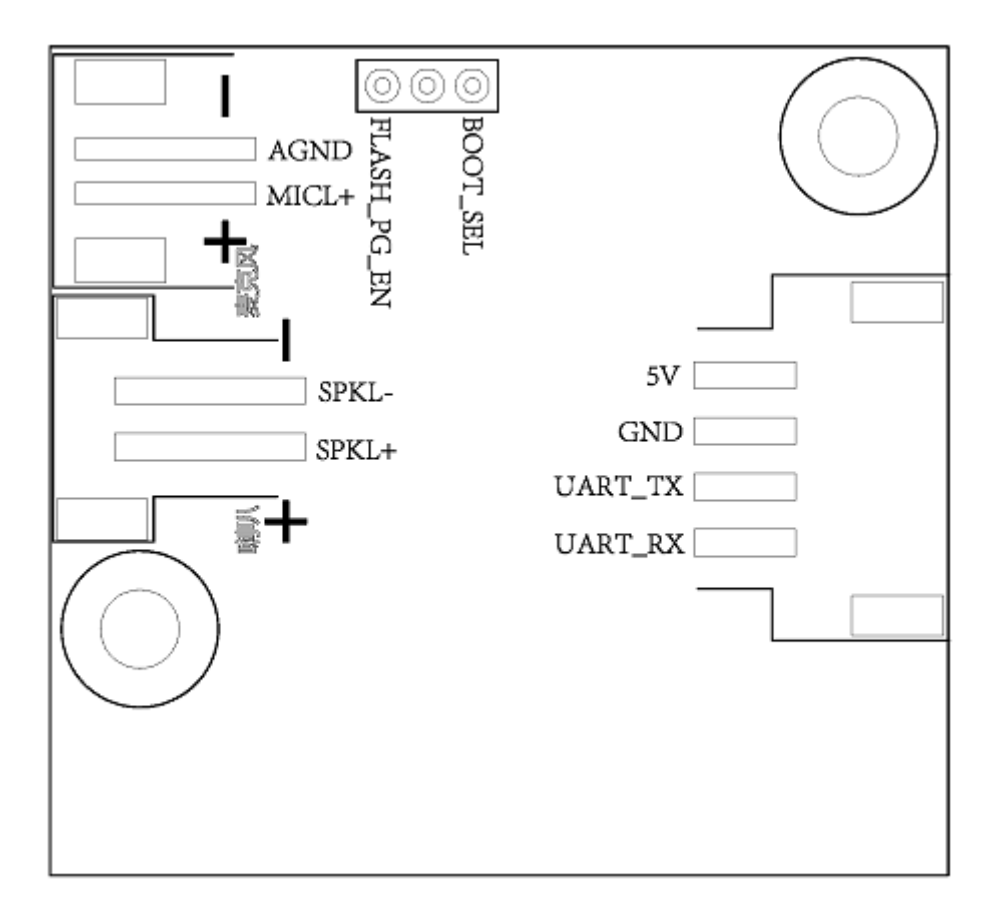

#### 图6 模块引脚图

本模块有以下功能接口:

- 1. 双线单麦克风接口, 采用 2.0mm 间距母口, 为保障好的语音识别效果, 建议采用灵敏度为-32±3dB, 信噪比 ≥65dB 的麦克风,请点击 ? [参考麦克风器件](https://document.chipintelli.com/%E7%A1%AC%E4%BB%B6%E5%BC%80%E5%8F%91/%E5%A4%96%E5%9B%B4%E5%99%A8%E4%BB%B6%E5%85%BC%E5%AE%B9%E5%88%97%E8%A1%A8/#micphone_list) 了解更多信息;
- 2. 双线单喇叭接口, 采用 2.5mm 间距母口, 为保障好的语音播报效果, 建议采用带腔体的喇叭, 请点击 ? 参 考喇叭器件 了解更多信息;
- 3. 四线供电和 UART 接口, 采用 2.5mm 间距母口, 引脚顺序请参考图 6。该接口中的 UART 引脚除了做串口通 讯功能外,也可以配置为 GP IO 口。

模块全部对外引脚的功能描述如表 2 所示:

| 管脚号 | 管脚名称    | /0 类型     | 10 驱动能力           | 10 上电默认状态                | 功能定义                      |
|-----|---------|-----------|-------------------|--------------------------|---------------------------|
|     | 5V      | P         | $\qquad \qquad -$ | $\overline{\phantom{a}}$ | 5V 电源                     |
| 2   | GND     | P         | $\qquad \qquad -$ | $\qquad \qquad -$        | 地信号                       |
| 3   | UART_TX | $10, T+U$ | 4mA               | IN, $T+U$                | 1.UARTO_TX<br>2.GP 10 [0] |

表2 模块引脚对照表

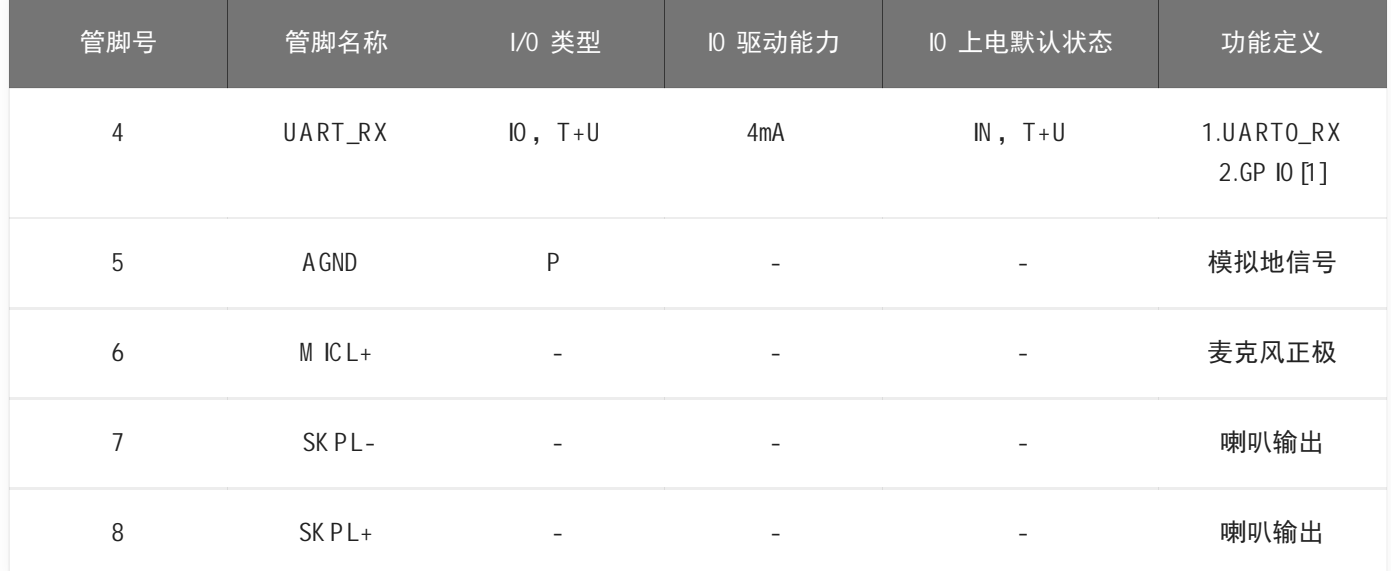

## 上表中的标注符号释义如下:

Iinput

O output

IO bidirectional

P pow erorground

T+D tristate plus pull-dow n

T+U tristate plus pull-up

OUT pow er-on defaults to output mo de

IN pow er-on defaults to inputmo de

## 模块电气特性参数

## 表3 模块引脚对照表

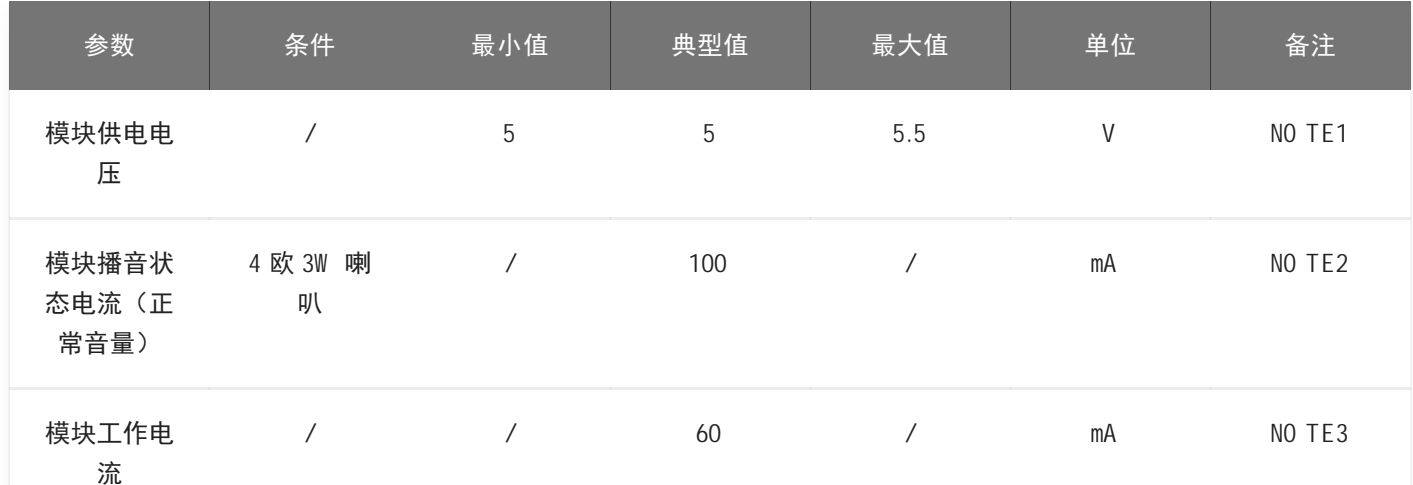

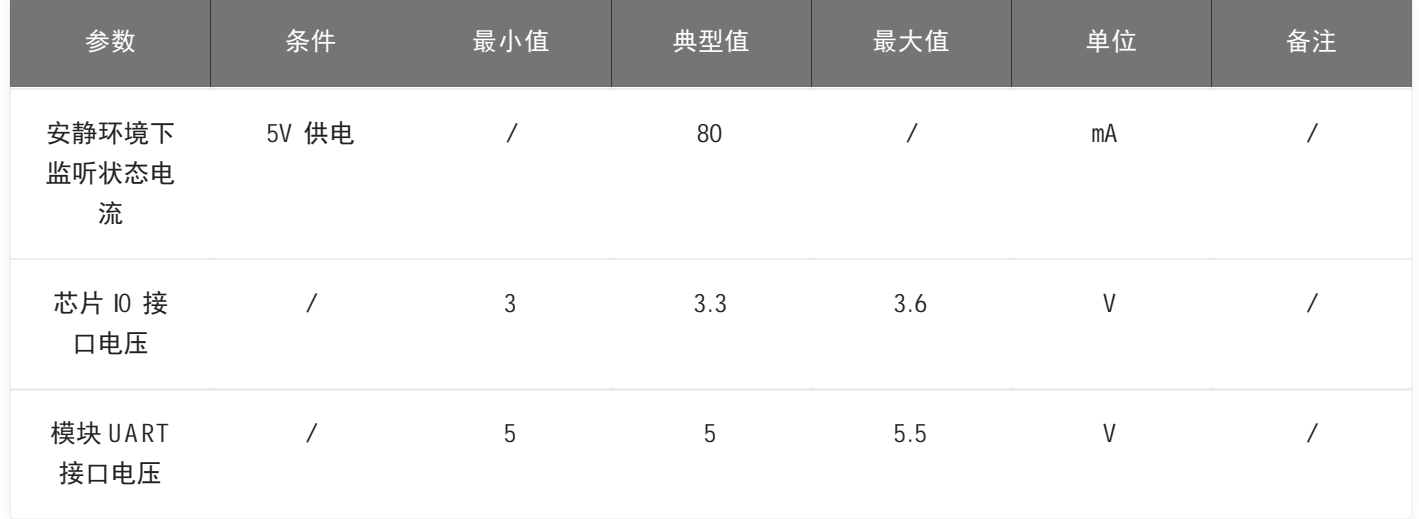

NOTE1: 5V 为模组典型供电电压,输入超过 5.5V 电压会损坏模组,输入低于 5V 蓝牙芯片可能工作不正 常。

NOTE2: 模组蓝牙播音状态下最大电流能达到 500mA,按照两倍余量原则上需要为模组提供一组驱动能力 为 1A 的电源供电。

NOTE3: 典型值测试时为静音状态。最大值测试时为识别并播音状态。

## 模块温湿度参数

C I-B02GS10J-B T 的温湿度参数一致,如表 4 所示。

表4 温湿度参数表

| 参数       | 最小值   | 典型值 | 最大值 | 单位           | 备注 |
|----------|-------|-----|-----|--------------|----|
| 模块工作环境温度 | $-20$ | 25  | 85  | $^{\circ}$ C |    |
| 模块存储环境温度 | $-20$ | 25  | 100 | $^{\circ}$ C |    |
| 模块存储湿度   | 0%    |     | 5%  | <b>RH</b>    |    |

## 模块应用

## 模块上电及启动

使用该模块时,接上喇叭和麦克风,应将 5V 电源通过电源座子输入到模块,模块通电后会启动,上电正常喇叭 会播报提示音频, 此时 UART 口会有打印信息出现, 用户可以将该 UART 口用 USB 串口调试助手等工具接到电脑 上, 在电脑中的串口调试软件中看到打印信息后表明模块启动成功, 如图 3-1 所示。注意模块的 UART 接口为 5V 电平高速串口,与 5V 电平的系统对接不再需要进行电平转换。

输入模块的 5V 电源会经过模块上的 LDO 和 DCDC 芯片降压为 3.3V 和 1.2V, 供主芯片使用。模块上的音频功放 芯片采用 5V 电源供电。5V 供电需保证 500mA 的额定供电电流, 要求电源稳定, 纹波在 30mV 以内。

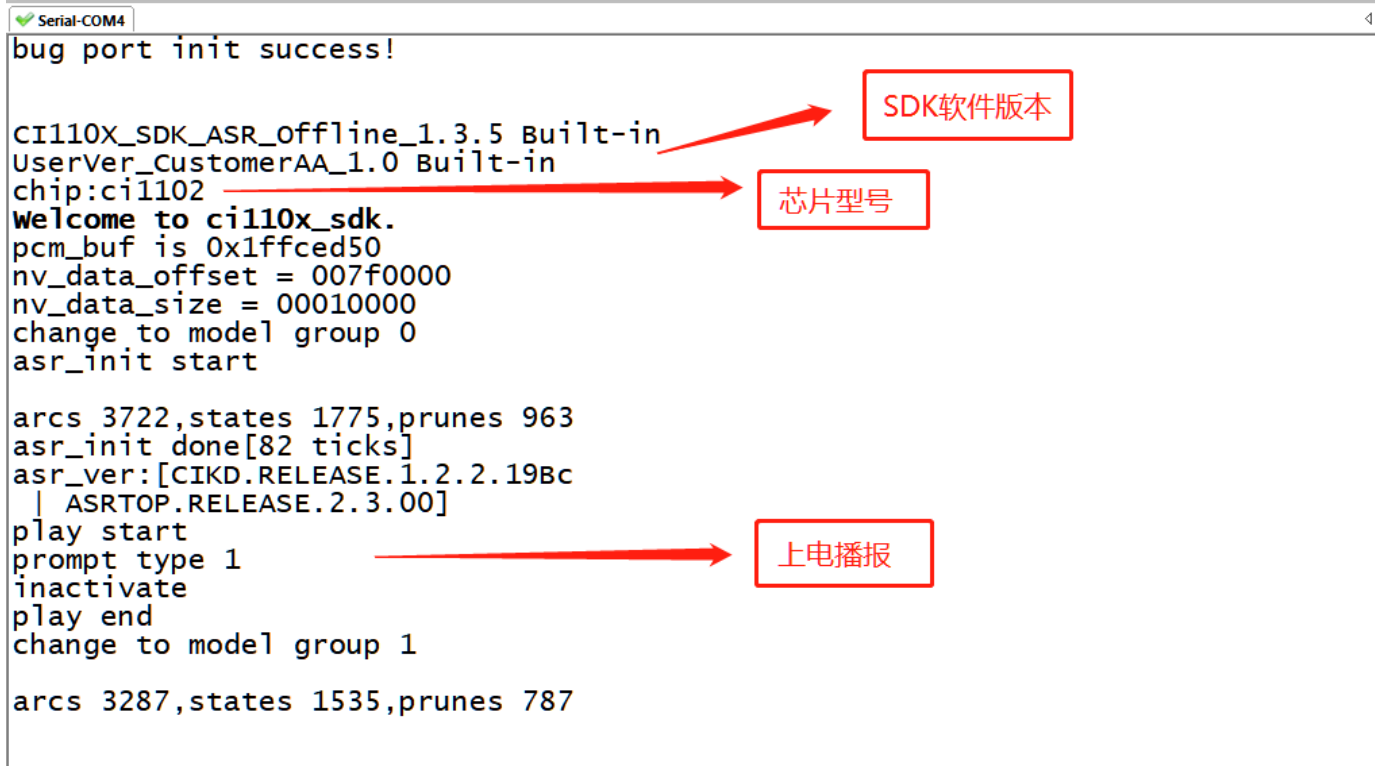

图7 模块启动后的一个参考打印信息

模块默认命令词

如果为用户量产模块,一般出厂前会烧录用户指定的命令词条固件。如果客户未指定,模块会自带默认固件,该 固件带默认命令词,供用户测试使用,其命令词如下图所示:

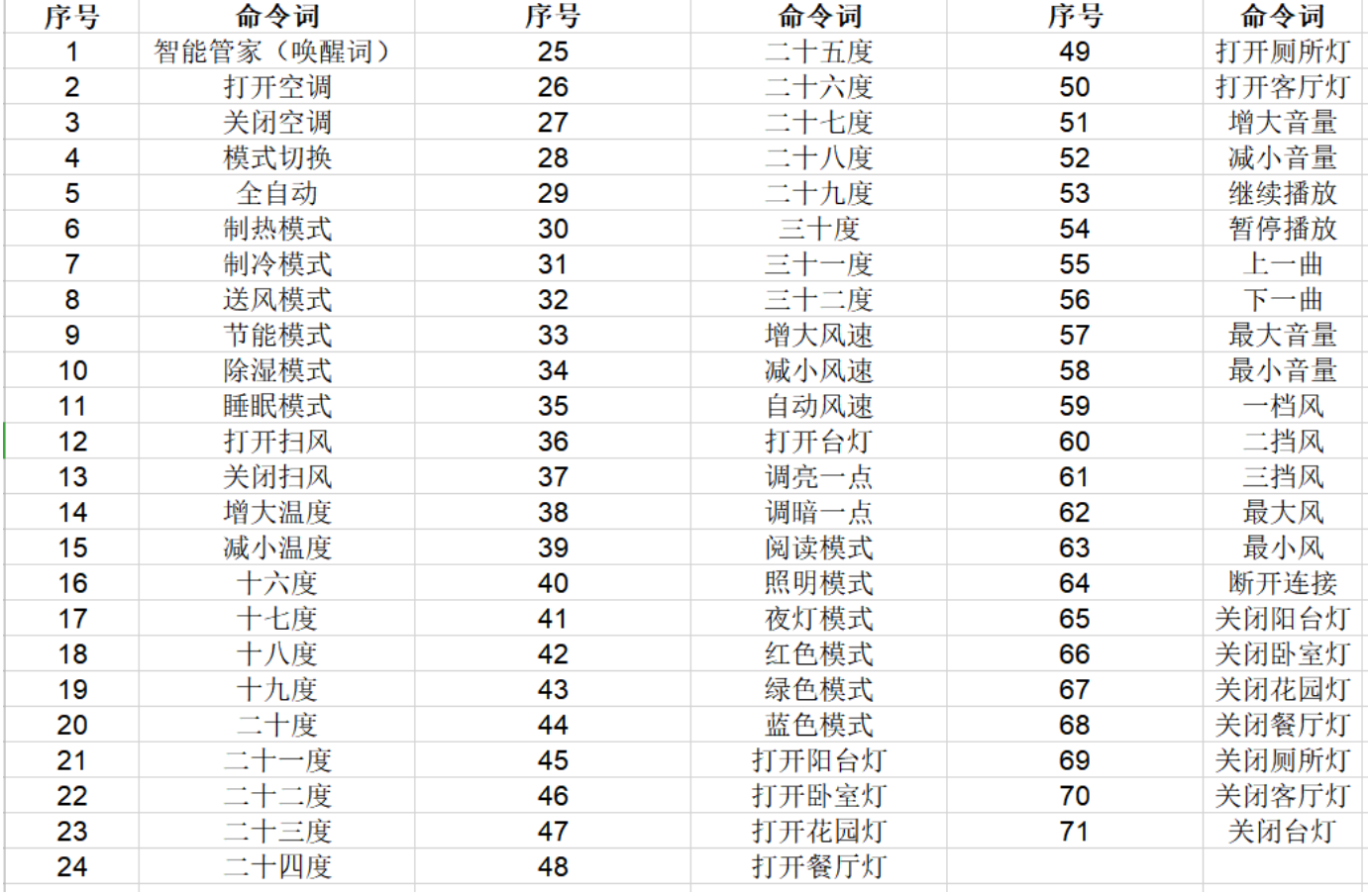

#### 图8 模块默认命令词

## 模块默认串口通讯协议

烧写通用固件的模块支持串口通讯,用于和上位机或对接的系统通讯。该串口的协议可扩展,有以下特点:

- 完整传输包,包含:头尾,长度,校验,消息类型,消息序列号。
- 支持变长命令,方便扩展。
- 消息类型(命令,通知,回复)。
- 命令消息,可配置,回复 A C K。通知消息无 A C K。
- 消息格式将与 bootloader 升级的相同,通过 header 来与 bootloader 协议区分。
- 默认波特率使用 9600 。
- 注意: 模块只预留 UART0 接口, UART0 接口默认为打印输出接口。如需 UART0 作为上述串口协议接口, 必 须修改代码,修改方式可参照 ? C [I110X](https://document.chipintelli.com/%E8%BD%AF%E4%BB%B6%E5%BC%80%E5%8F%91/SDK/CI110X%E8%8A%AF%E7%89%87SDK/CI110X%E8%8A%AF%E7%89%87SDK/) 芯片 SD K 的串口协议部分文档实现。
- 支持的命令: 查询协议版本号, 查询系统版本号, 设置音量 (音量分级在 user\_con?g.h 中定义), 播放本地 播报音,复位命令等,具体协议格式如下图所示:

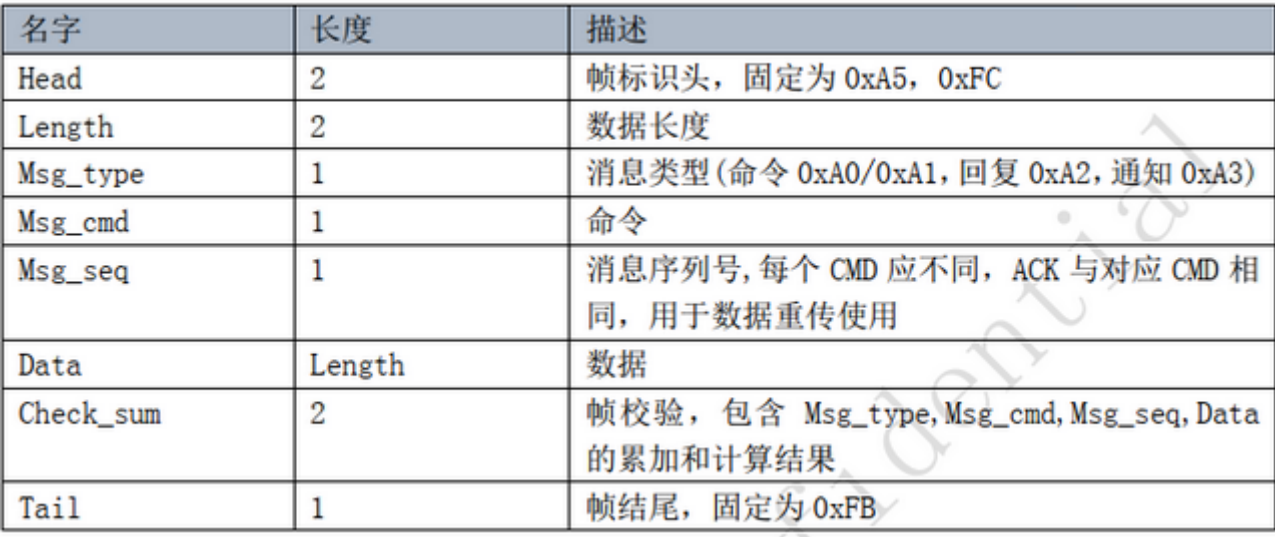

#### 图9 串口协议格式

举例说明 1:

A 5 FC 07 00 A 0 91 18 01 55 E0 01 00 00 1B 9B 02 FB 解析如下,

A 5 FC: head

07 00:有效数据为 7byte

A0: 这是命令词信息

91 :命令号码为 0x91 (本次数据内容为命令词数据)

18 :包序号,本串口第 0x08 次外发数据,该数值不断累加

01 55 E0 01 00 00:当前命令词的唯一数据

1B : 命令词阈值

9B 02:累加和

FB:结尾数据

备注:如果应用中仅关注命令词和阈值,则只关注蓝色部分的 7 个有效数据就可以了。

举例说明 2:

A 5 FC 02 00 A 3 9A 17 00 B1 05 02 FB 解析如下:

A 5 FC : head

02 00:有效数据 2byte

A 3 :当前为通知数据

9A :命令号码为 0X 9A (本次数据内容为语音模块内容改变)

17 :本串口第 0x07 次外发数据,该数值不断累加

00 B1 :有效数据。(本数据表示进入唤醒状态)

05 02:累加和

FB:结尾数据

备注:该数据为通知数据,用户根据情况选择使用该信息。

更多的内容解析数据可以可参照 ? C [I110X](https://document.chipintelli.com/%E8%BD%AF%E4%BB%B6%E5%BC%80%E5%8F%91/SDK/CI110X%E8%8A%AF%E7%89%87SDK/CI110X%E8%8A%AF%E7%89%87SDK/) 芯片 SD K 中的串口协议部分。下图为一个协议数据参考截图:

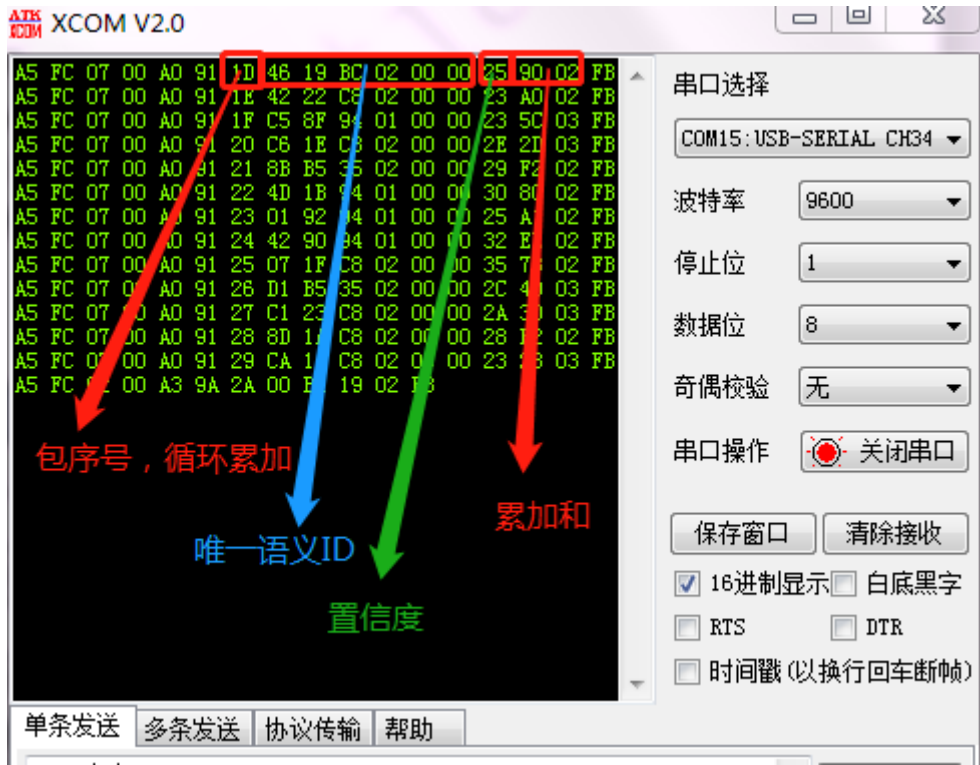

图10 串口协议数据参考截图

## 软件开发

如果模块自带的默认固件无法满足用户需求,用户可以自行进行软件开发,修改该模块的命令词、播报音、串口 通讯协议以及其他功能。

软件开发流程主要包含以下几个步骤:

- SD K 开发包资料下载
- 模型制作(语言模型+声学模型)
- 语音合成
- 命令词信息表与音频文件关联
- 固件打包

详细开发流程请点击 ? C [I110X](https://document.chipintelli.com/%E8%BD%AF%E4%BB%B6%E5%BC%80%E5%8F%91/SDK/CI110X%E8%8A%AF%E7%89%87SDK/CI110X%E8%8A%AF%E7%89%87SDK/) 芯片 SD K 了解。

## 固件烧录

烧录前准备工作

用户要烧录模块前,需要准备以下物品:

- 待烧录的模块
- U SB 转串口工具
- 固件烧录工具(pack\_update\_tool.exe)
- 固件信息(\*.bin 格式的文件)
- 2.0mm 间距麦克风
- 2.5mm 间距喇叭
- 杜邦线若干

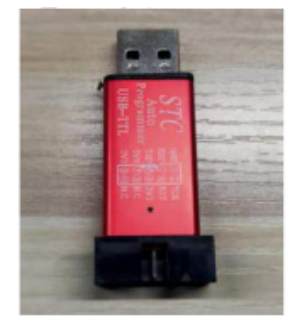

USB 转串口工具

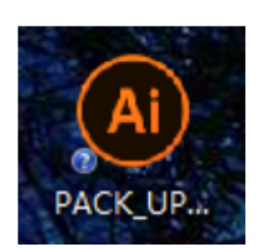

固件烧录工具

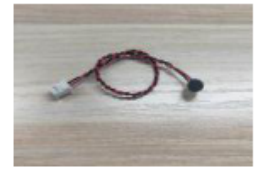

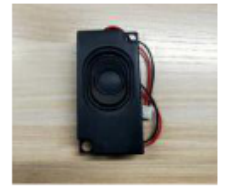

麦克风

喇叭

图11 固件烧录需准备的物品

硬件连接并烧录

• 语音固件烧录: 以上图的 USB 转串口工具为例, 在烧录前需要先将 USB 转串口的电源、地、串口收发引脚 分别和模块对应的引脚连接起来, (注意 USB 转串口的 RXD 和 TXD 分别对应模块的 UARTO TX 和 UARTO\_RX), 连接方式如下图所示, 接着, 短接模块的 PG\_EN 和旁边的引脚(模块的背面有相关的丝印, 可根据丝印提示查找相关的位置)。模块烧录的接线图、以及模块背面的丝印图如下图所示。

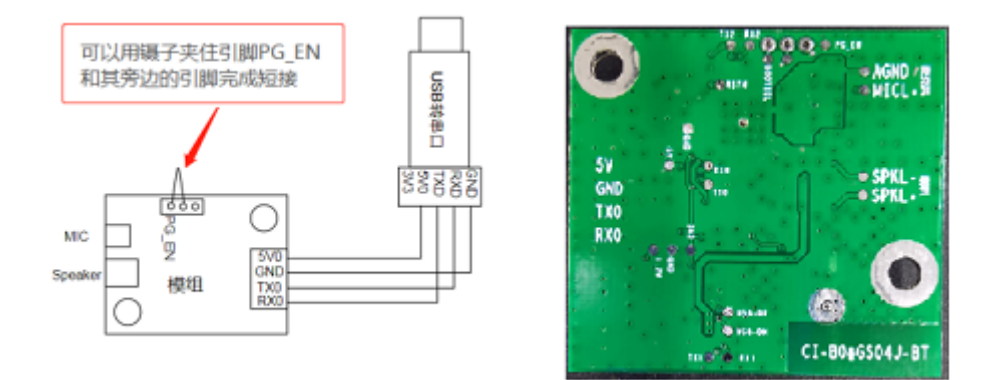

图12 模块和U SB 转串口工具连接及模块背面丝印图

打开固件烧录工具(该工具可以在 SD K 开发包中 C I110X \_SD K \tools 目录找到 PA C K \_UP DATE\_TO 0 L.exe), 根据 芯片选择对应的型号,点击固件升级按钮,选择已制作好的固件文件,并确认电脑分配给 USB 转串口工具的串 口端口号。准备工作就绪后,将模块的 PG\_EN 引脚的插针与 USB 工具上的 3.3V 短接 (拉高 PG\_EN 管脚电

平), 模块上电后即可进入固件升级模式, 开始下载固件。若电脑无法识别 USB 转串口工具, 请首先安装对应 的驱动程序。

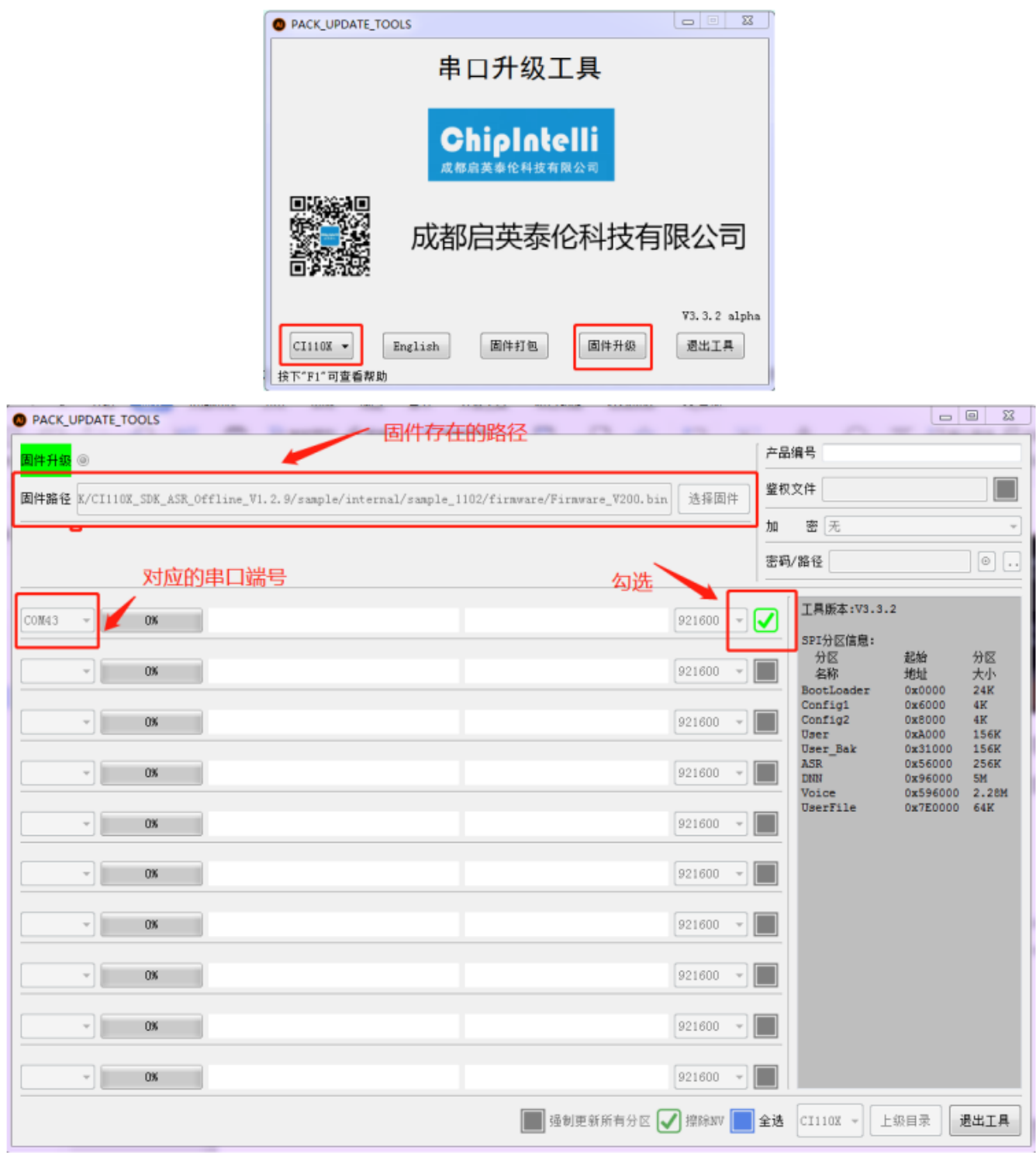

#### 图13 固件烧录工具示意图

#### 蓝牙固件的烧录请参考 ? [蓝牙固件烧录方法](https://document.chipintelli.com/%E7%A1%AC%E4%BB%B6%E5%BC%80%E5%8F%91/%E6%A8%A1%E5%9D%97%E6%95%B0%E6%8D%AE%E6%89%8B%E5%86%8C/img/CI-B02GS10J-BT%E4%B8%8B%E8%BD%BD%E8%AF%B4%E6%98%8E%E4%B9%A6.pdf)

烧录后功能测试

语音功能测试:固件烧录结束后,建议对模块进行功能测试,以验证烧录固件是否成功。功能测试前待测模 块需首先连接麦克风以、喇叭,通电确认是否能有上电播报音,并用唤醒词和命令词测试是否能正常唤醒和 识别,如果均能正常工作,则模块功能正常,烧录成功;否则,烧录失败,需进一步探其原因。

蓝牙功能测试: 1.模组上电后自动开启蓝牙功能,手机打开蓝牙后可搜索到名称为"蓝牙设备名称"的蓝牙设备(蓝牙名称由固 件决定),如下图:

```
\frac{CD_{B}}{CD_{B}} 46 \frac{1}{4}11 \frac{46}{41} \frac{1}{11} \frac{0}{K/s}
```
图 ① \* 27 4 17:07

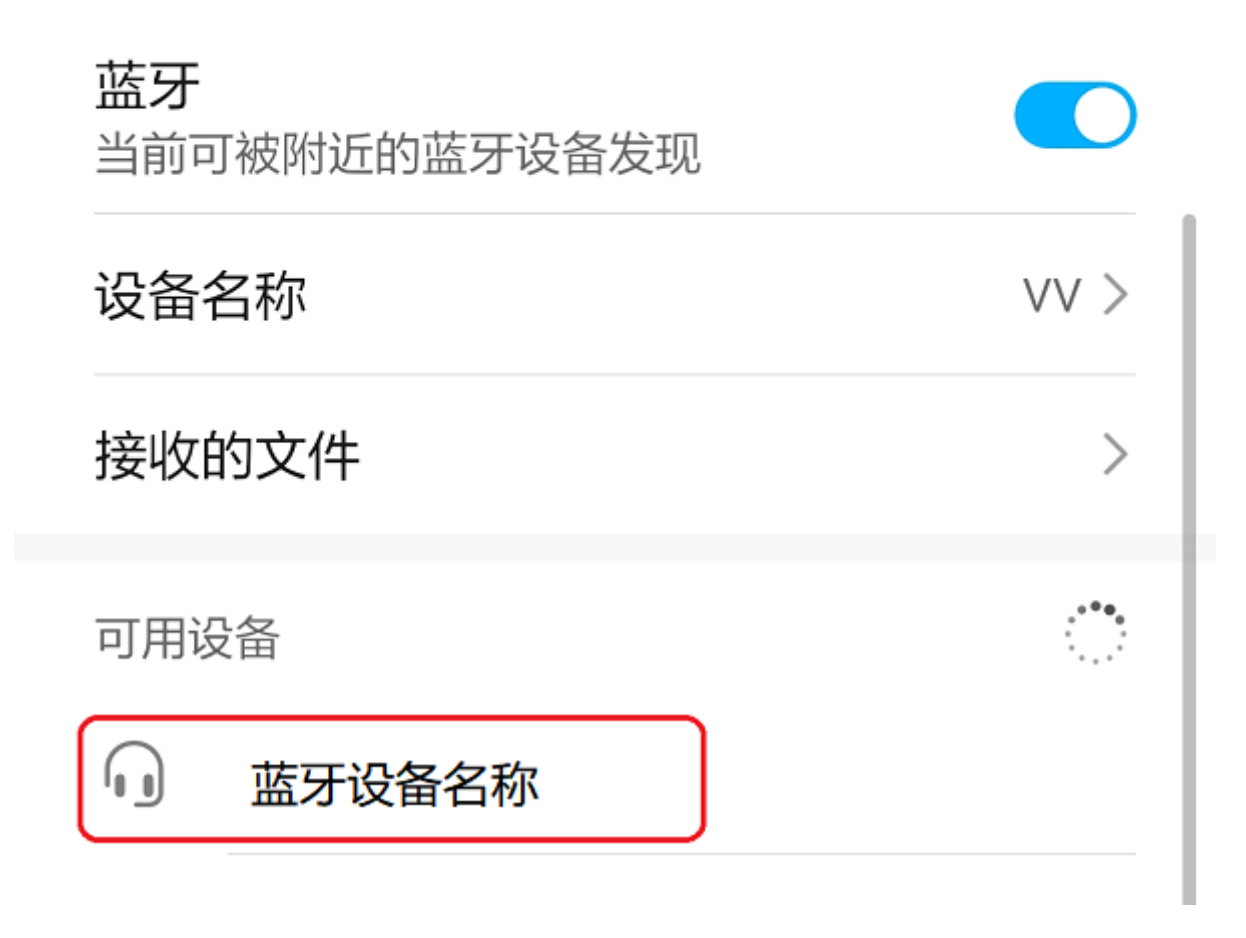

图14 搜索蓝牙

2.点击"蓝牙设备名称"设备连接蓝牙,手机弹出"蓝牙配对请求"弹框,如下图:

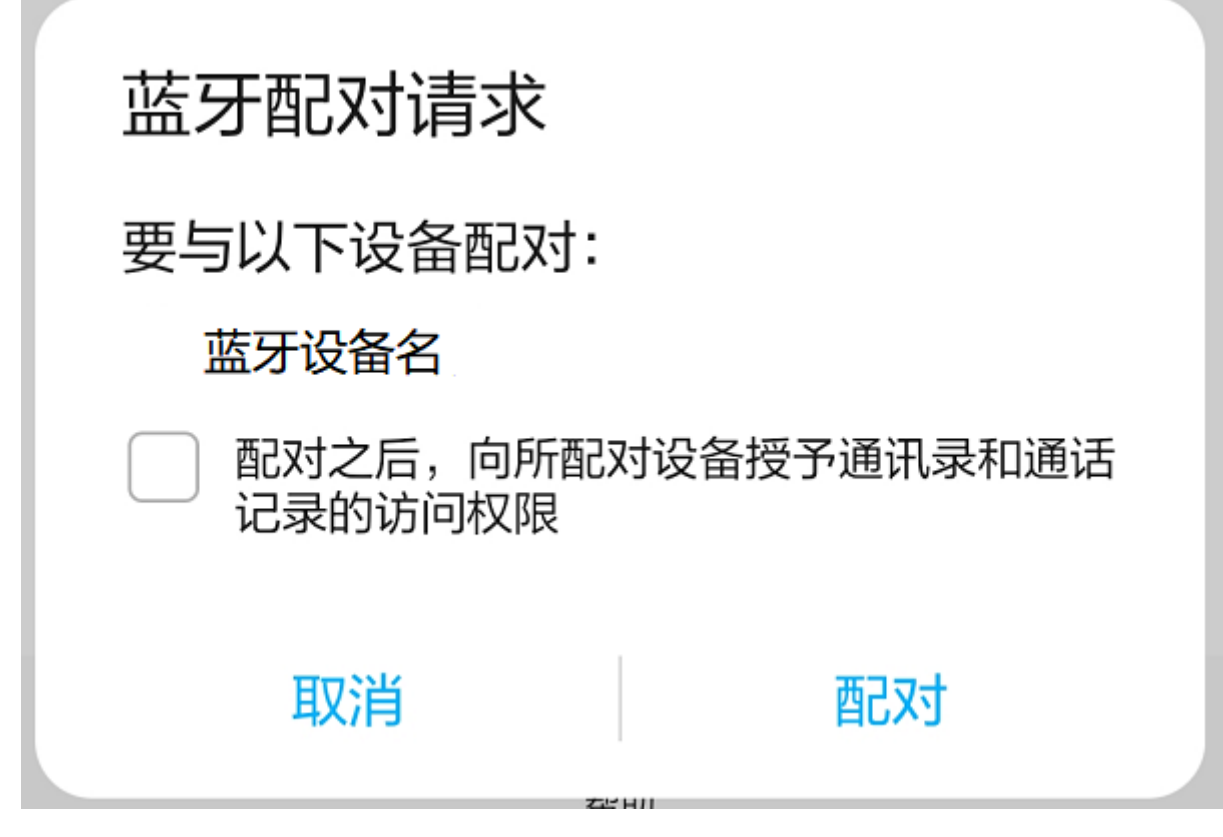

图15 蓝牙配对请求

3.点击"配对"开始连接蓝牙,连接成功后模组喇叭播"连接成功",手机显示如下图:

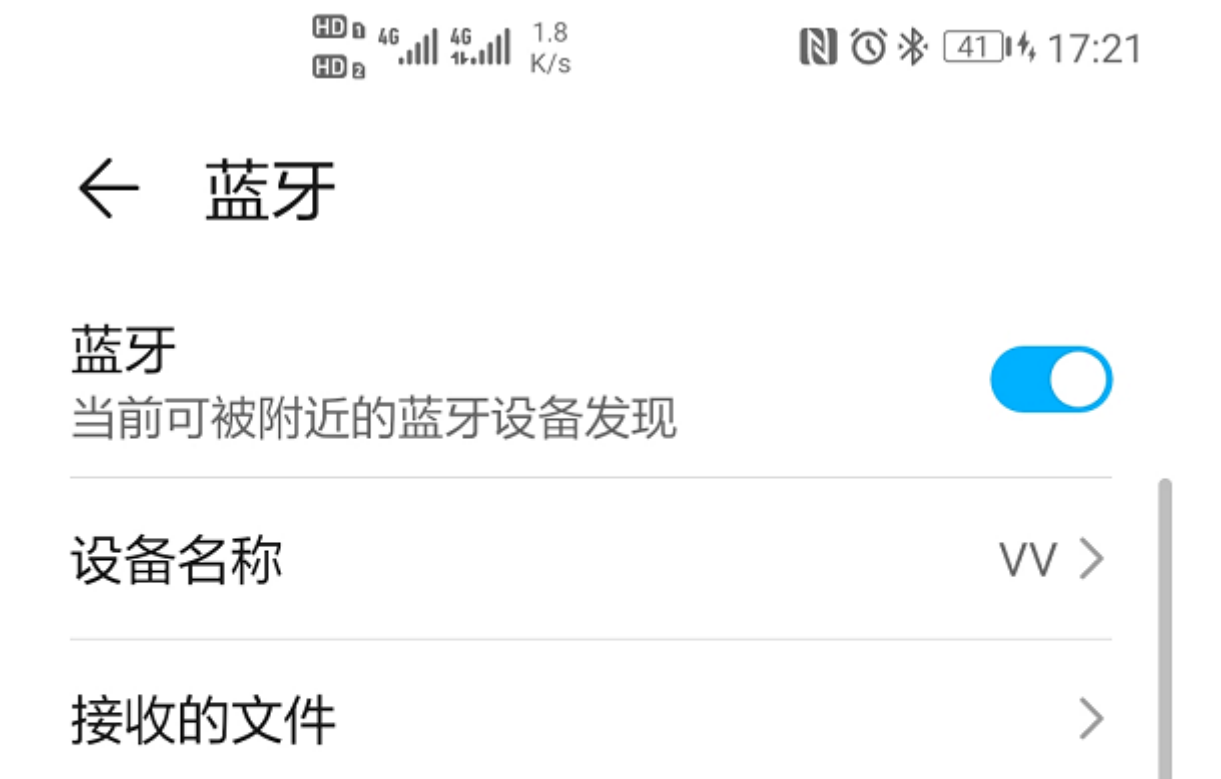

已配对的设备

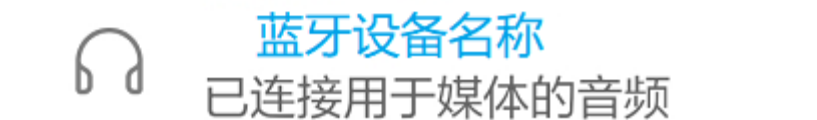

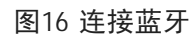

4.自此就可用手机播放器播放音频,然后通过模组喇叭播出。

小程序控制设备:

1.在模块接好线后扫描A I智能管家二维码或者微信小程序搜索"A I语音蓝牙方案",搜索后如图所示。

 $\circ$ 

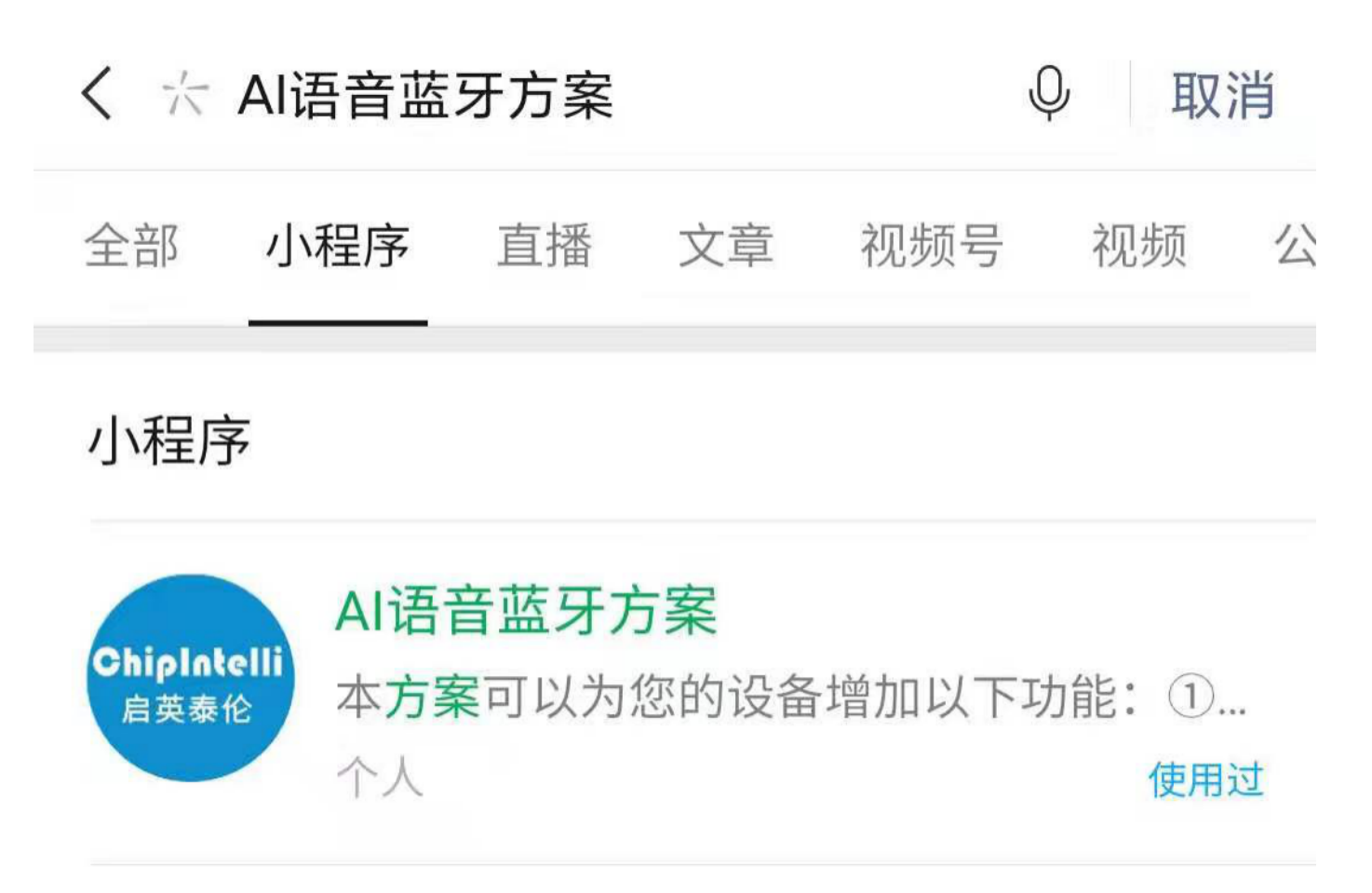

图17 微信搜索小程序

![](_page_18_Picture_4.jpeg)

图18 微信搜索小程序

2.点击进入小程序进入,可以看到如图界面,点击搜索设备。

![](_page_19_Figure_3.jpeg)

![](_page_20_Figure_2.jpeg)

4.连接成功以后小程序会自动进入控制界面,如图所示。此时便可以点击按键控制设备。

![](_page_20_Figure_4.jpeg)

图21 微信连接设备

5.如需重新连接其他蓝牙设备,需要点击重选设备进行设备的重新选择。

![](_page_21_Figure_2.jpeg)

## 使用中可能出现的问题和解决方法

本章节列举了一些模块使用中可能遇到的问题和对应的解决方法。

• 模块不能烧录并更新固件。 出现上述问题后,请检查以下操作点: 1. 模块上电前是否已拉高 PG\_EN 管脚 (按上文 3.5.2 节描述和旁边的管脚短接); 2. 串口管脚是否接对, TX 和 RX 是否有接反, 电脑端 USB 转串 口工具驱动是否正常,P C 端烧录工具是否选择了正确的串口号; 3.如以上两点检查无误后,模块还不能烧 录,需要使用万用表测量模块供电电压 5V 、3.3V 、1.2V 是否正确,用示波器测量晶体是否起振,频率是否 为 12.288M hz。各个硬件测量点参考下图。如果发现有电压或晶体出问题,考虑为模块硬件故障,请更换模 块或针对模块硬件进行维修。如上述检查均无问题,请联系我司技术支持人员获取帮助。

![](_page_22_Picture_2.jpeg)

图17 模块测试点分布图

模块烧录完成,上电后无播报。 出现上述问题后,请检查以下操作点: 1.确认烧录固件是否与板子匹配; 2.确认喇叭正确接好,供电正常; 采用示波器测量主芯片的语音输出测试点。无输出需检查请固件是否正 确,有输出需检查模块上的音频功放期间是否焊接出现异常,如果音频功放有异常可更换后再测试。测量点 如下图。如上述检查均无问题,请联系我司技术支持人员获取帮助。

![](_page_23_Picture_2.jpeg)

图18 模块语音输出测量点

模块烧录完成,上电后有播报但是不识别命令词: 1.检查麦克风和插口的连接是否完好; 2.检查麦克风正 负极方向是否与模块板上标示一致, 没有插反; 3. 使用万用表测量主芯片对应的 M IC BIA S 管脚是否为 2.8V 左右电压, 使用示波器测量麦克风输入管脚是否有输入语音波形(示波器每格电压调整为 100mv 档位), 若信号正常需考虑固件是否正确,若信号异常需观察板子硬件是否有物理损伤。测量点如下图。如上述检查 均无问题,请联系我司技术支持人员获取帮助。

![](_page_24_Picture_2.jpeg)

图19 模块麦克风信号测试点

## 其它应用注意事项

因为 C I110X 芯片 ESD 等级较高并且模块设计为方便用户扩展, 所以模块上只在麦克风位置设计 ESD 器件, 对于 ESD 要求很高的产品可以再添加 ESD 器件。建议用户在检验、焊接生产过程中佩戴防静电手环或防静电手套、 指套。在对应底板连接器位置请预留 ESD 防护器件,保障产品的质量可靠性。

使用时注意麦克风、喇叭、电源串口不能接错,注意防止背面测试点短路。

注意本模块串口是 5V 供电,请使用 5V 电平的串口进行通讯。用户可采用 U SB 转串口工具对开发的软件进行调 试, 调试时需在 SD K 软件中相应位置加上串口打印命令, 编译后生成固件并烧录, 就可以进行调试验证。

本产品带音乐播放,麦克风与喇叭尽量远离,麦克风处的喇叭声音不超过83D B,喇叭输出的声音不超过95D B。

## 生产指南、存储和包装订购信息

## 生产指南

该模块因采用带端子一体接口,生产简单方便,将麦克风、喇叭、电源通讯端子三个配件插入各自对应端子即可 使用。板子设计为防呆接口,三个端子之间不存在误插可能。插入操作过程请佩戴静电手套和静电手环,用合适 力度确保连接器插入到位。在开工组装之前在打开真空静电包装袋。

### 存储条件

模块有真空包装,因此对存储条件要求不高,可储存在 < 40℃/90%R H 的非冷凝大气环境中。模块的潮湿敏感度 等级 M SL 为 3 级, 真空袋开封或者漏气后, 请按照 3 级潮湿敏感度等级管控。

## 包装订购信息

#### 表5 模块批量订购及包装信息

![](_page_25_Picture_182.jpeg)

## 联系方式

如果您想购买模块或获取联系方式,请查看 ? [样品和批量采购](https://document.chipintelli.com/%E6%A0%B7%E5%93%81%E5%92%8C%E6%89%B9%E9%87%8F%E9%87%87%E8%B4%AD/)。

如果您想获取技术支持,请登录 ? [启英泰伦语音](https://platform.chipintelli.com/) A I 平台 或 ? [开发者论坛。](https://bbs.chipintelli.com/)